## Dinel®

## **ULM–53L MODBUS RTU COMMANDS**

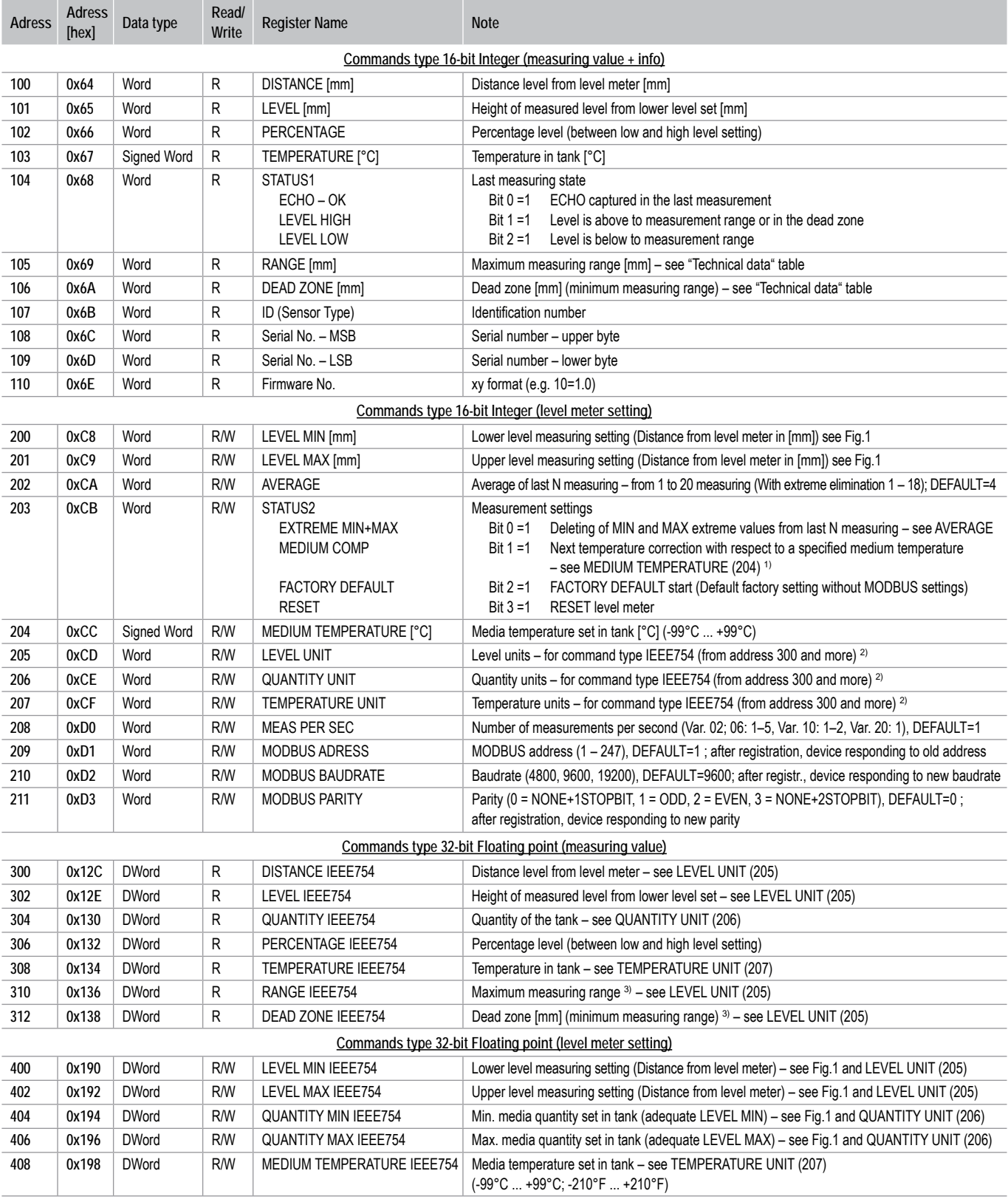

1) If in the tank is a big difference between the temperature of the measured medium and temperature in the place of installation of the ULM.

The level meter then calculates the average value from the medium temperature and the temperature at the installation place of the level meter.

2) See "Units table".

3) See level meter technical data.

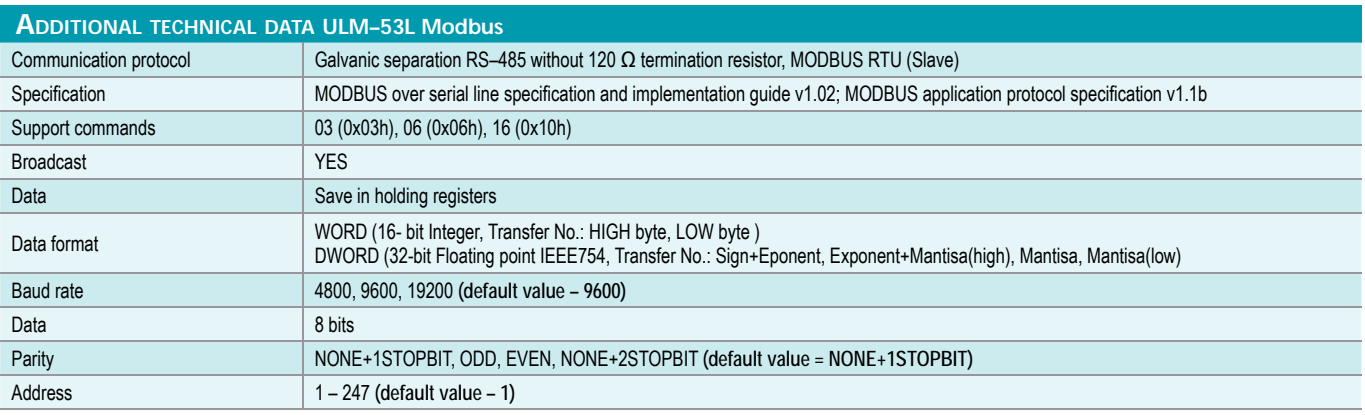

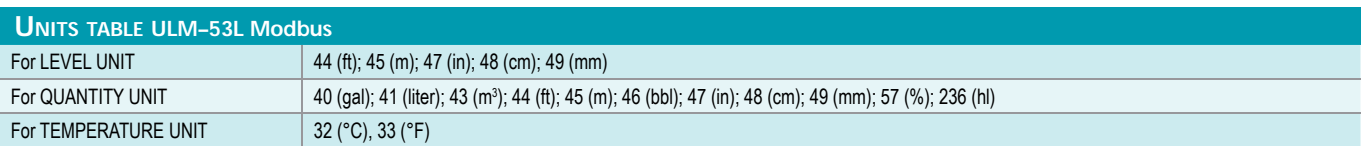

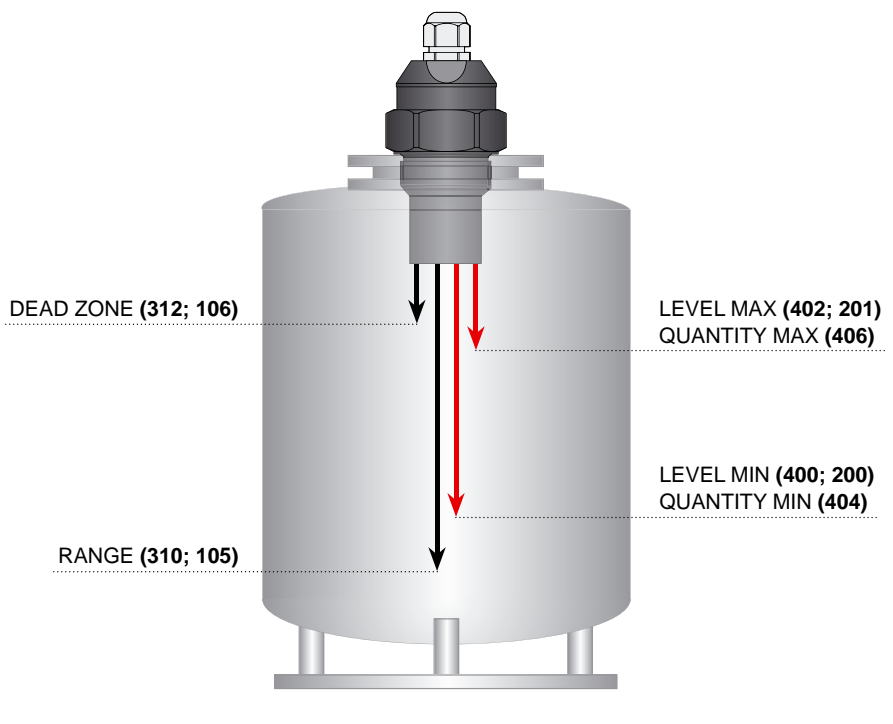

*Fig. 1: Basic level meter commands*

The freeware **Basic Scada system** software for level meter settings and communications is available after purchasing. Downolad this software from Dinel website (version for WinXP, 2000, Vista, 7, 8):

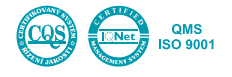